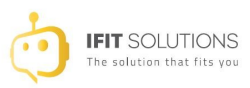

# **COOKIES POLICY**

#### **INFORMATION ABOUT COOKIES**

In accordance with Law 34/2002, of July 11, on services of the information society and electronic commerce (LSSI), in relation to Regulation (EU) 2016/679 of the European Parliament and of the Council, of 27 of April 2016, General Data Protection (GDPR) and Organic Law 3/2018, of December 5, Data Protection and Guarantee of Digital Rights (LOPDGDD), it is mandatory to obtain the express consent of the user of all web pages that use dispensable cookies, before you navigate through them.

### **WHAT ARE COOKIES?**

Cookies and other similar technologies such as local shared objects, flash cookies or pixels, are tools used by Web servers to store and retrieve information about their visitors, as well as to enable the proper functioning of the site.

Through using these devices, the Web server is able to remember some data concerning the user, such as their preferences for viewing the server's pages, their name and password, products that interest them most, etc.

# COOKIES **AFFECTED BY, AND COOKIES EXEMPT FROM REGULATIONS**

According to the EU directive, the *cookies* that require the user's informed consent are analysis, advertising and affiliation cookies, while technical cookies and those that are necessary for the operation of the website or the provision of services expressly requested by the user are exempt.

## **TYPES OF COOKIES**

## **DEPENDING ON THE PURPOSE**

- **Technical and functional** *cookies*: allow the user to navigate through a website, platform or application and the use of different options or services available in it.
- **Analysis** *cookies*: allow the controller to monitor and analyse the behaviour of the users of the websites they are linked to. The information collected by this type of *cookie* is used to measure the activity of the websites, application or platform and to carry out browsing profiling of the users of said sites, applications and platforms, with the purpose of introducing improvements in the analysis of the user data carried out by service users.
- **Advertising** *cookies*: allow management, in the most efficient way possible, of advertising spaces which, if applicable, the editor has included in a website, application or platform from where requested service is provided based on data such as the edited content or frequency with which advertisements are made.
- **Behavioural advertising** *cookies*: collect information on the user's personal preferences and choices (retargeting) in order to allow management, in the most efficient way possible, of the advertising spaces which, if applicable, the editor has included in a website, application or platform from where the

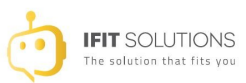

requested service is provided.

- **Social cookies**: established by the social network platforms in the services to allow content to be shared with friends and networks. The social media platforms have the ability to track activity online outside the Services. This may affect the content and messages seen in other services used.
- **Affiliate** *cookies*: allow you to track visits through links from other websites, with which the website establishes affiliate agreements (affiliate companies).
- **Security** *cookies*: store encrypted information to avoid the stored data in them being vulnerable to malicious attacks by third parties.

### **ACCORDING TO THE PROPERTY**

- **Own cookies:** are sent to the user's terminal team from a team or power managed by the own editor and from where the requested service is provided by the user.
- Third party cookies: are sent to the user's terminal team from a team or power which is not managed by the editor, but by another body which processes data obtained through the cookies.

### **DEPENDING ON THE STORAGE PERIOD**

- **Session** *cookies*: are a type of *cookie* designed to collect and store data as long as the user accesses a website.
- **Permanent** *cookies*: are a type of cookies where data continues to be stored in the terminal and may be accessed and processed for a period of time defined by the *cookie* controller, and that can range from a few minutes to several years.

# **PROCESSING OF PERSONAL DATA**

IFIT SOLUTIONS LTD is the **Controller** of the personal data of the **Data Subject** and informs them that these data will be processed in accordance with the provisions of Regulation (EU) 2016/679, of 27 April 2016 (GDPR), and therefore the following information on the processing is provided:

Purposes of the data processing: as specified in the *cookies* section which are used on this website.

**Legitimisation of the processing**: except in cases where it is necessary for web browsing, by consent of the data subject (art. 6.1.a GDPR).

**Data storage criteria**: as specified in the *cookies* section used on the website.

**Data communication**: data will not be disclosed to third parties, except in cookies owned by third parties or under legal obligation.

### **Rights of the Data Subject**:

- Right to withdraw consent at any time.

- Right of access, rectification, portability and erasure of data and the limitation or objection to their processing. The right to file a claim with the Spanish Supervisory Authority (www.aepd.es) if you consider that the processing does not comply with current legislation.

### **Contact information to exercise their rights:**

IFIT SOLUTIONS LTD. Plaza Isabel Católica, 1, 5 1 - 18009 Granada (Granada). E-mail: yohanna.jove@ifit-

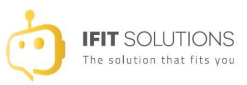

solutions.com

## **COOKIES USED ON THIS WEBSITE**

#### **COOKIES CONTROLLED BY THE EDITOR**

No editor-controlled cookies are installed

## **THIRD PARTY COOKIES**

Third-party services are beyond the control of the editor. Suppliers may at any time modify their service conditions, the purpose and use of cookies, etc.

### **External suppliers of this website:**

No third party controlled cookies are installed

### **COOKIES CONFIGURATION PANEL**

From this panel the user will be able to configure the cookies that the website can install in their browser, except for the technical or functional cookies that are necessary for browsing and using the different options or services that are offered.

## [Cookie panel](#page--1-0)

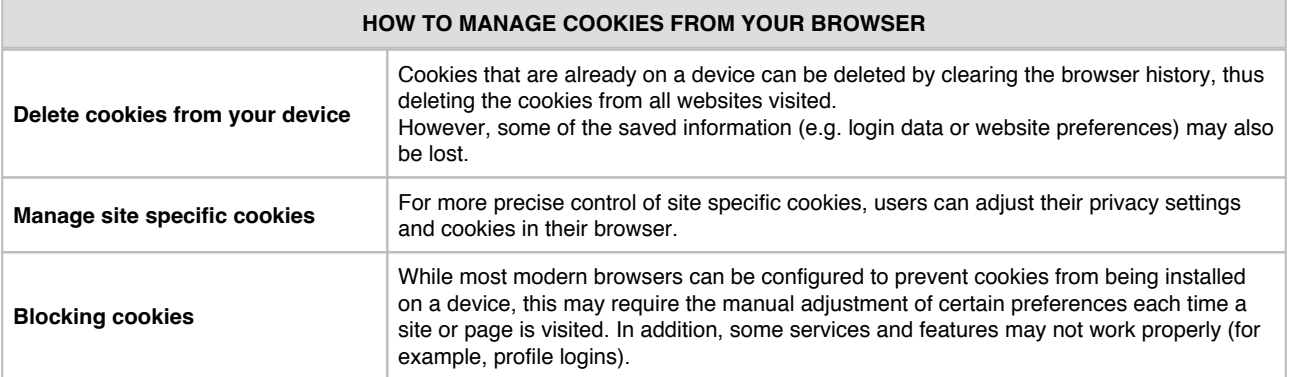

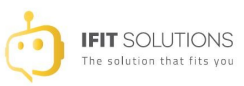

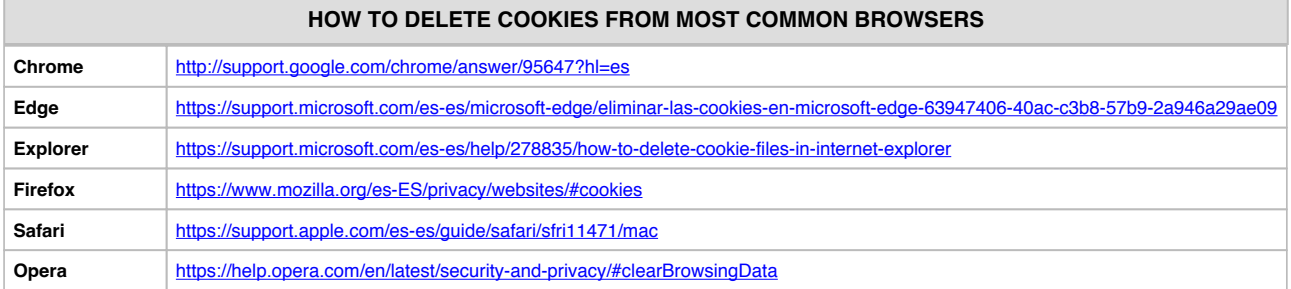

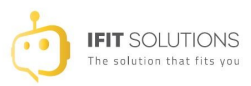

# **COOKIES CONSENT PANEL "PD COOKIE CONSENT"**

## **1. Functionality that inserts a cookie consent panel and blocks items that might insert cookies**

«PD Cookie Consent» is a JavaScript library through which it is intended to facilitate the blocking of those elements of the DOM that could embed cookies and allows the website's technician to insert a pop-up window (banner) that warns the visitor of the existence of cookies, as well as providing a way to manage those elements that could generate them, blocking them and preventing them from being generated until they are subsequently unblocked by the visitor.

#### **2. How do we insert the library in our website?**

#### **VERY IMPORTANT**

**STEP 1:** insert the following library and its styles between the tags so that the library script overrides any other "script" o "link" that might be between the mentioned tags:

```
<head>…</head>
If this step is not performed as described, «PD Cookie Consent» will not work properly.
```

```
<link rel="stylesheet" href="https://pdcc.gdpr.es/pdcc.min.css">
<script charset="utf-8" src="https://pdcc.gdpr.es/pdcc.min.js"></script>
<script type="text/javascript">
     PDCookieConsent.config({
       "brand": {
         "dev" : true,
         "name": "Quantum Consultores",
         "url" : "https://quantumconsultores.es",
                  "websiteOwner" : ""
       },
       "showRejectButton": true,
       "cookiePolicyLink": "",
       "hideModalIn": [""],
       "styles": {
         "primaryButton": {
            "bgColor" : "#EEEEEE",
           "txtColor": "#333333"
         },
         "secondaryButton": {
           "bgColor" : "#EEEEEE",
           "txtColor": "#333333"
         },
         "rejectButton": {
           "bgColor": "#EEEEEE",
          "txtColor": "#333333"
        }
       }
     });
```
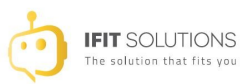

### </script>

#### **VERY IMPORTANT**

**STEP 2:** in case it does not exist, insert the URL of the Cookie Policy between the quotes of the following tags to show the direct access with all the information about the cookies:

```
"cookiePolicyLink": "http://...............",
"hiddenModalIn": ['http://............"].If this step is not performed as described, the consent banner will not be legitimate.
```
**NOTE**: If the website has been developed through a CMS such as WordPress, Ghost, Shopify, Magento, Prestashop, Joomla, Drupal or similar it is important to make sure that Step 1 is also fulfilled.

In case of using a CMS, the best option and the one that will allow us to fulfill Step 1 safely is to modify the theme or templates of the website, for example, in the case of WordPress, creating a «child theme».

See the developer documentation provided by these platforms.

#### **VERY IMPORTANT**

**STEP 3:** the library offers a CSS property to access the banner when it has been closed and any element containing it will act as a button to open the panel.

We only have to choose any element of the DOM, such as a link, and insert the property (class="pdcc-open**modal**").

<a href="#" class="pdcc-open-modal">Panel Cookies</a> Once the visitor clicks on the link, or on another element containing the property above mentioned, the Settings view of the «PD Cookie Consent» panel will open.

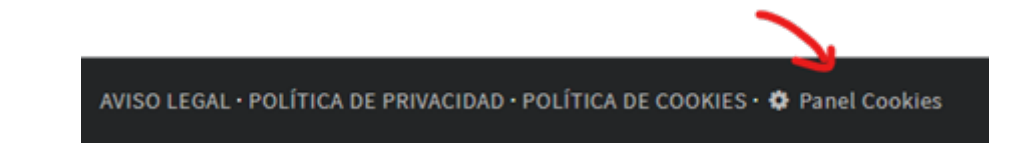

#### **3. How does «PD Cookie Consent» work?**

When a visitor accesses the website, the «PD Cookie Consent» library observes each of the existing elements on the page visited and, if any of these meet the necessary requirements to be blocked, it is blocked.

Once all the elements of the page have been observed, the library will display the «*PD Cookie Consent*» panel and will generate a session cookie named «pd cc» that is necessary for the correct functioning of the page.

**NOTE**: The «panel» will not automatically appear when there are only technical and functional cookies. In order for the «panel» to appear, it is necessary that either the library has blocked some element that could insert cookies, or the "PDCookieConsent.blockList()" method has been used, which is detailed in section 3 of the Technical Documentation.

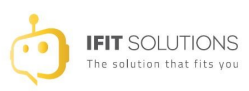

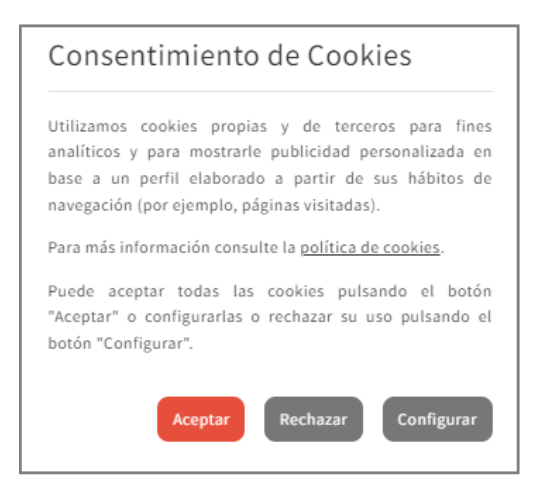

In the first view of the panel, the website visitor will be able to:

- 1. Read the notice that informs about cookies.
- 2. Click on the «Cookie Policy» link.
- 3. Accept all cookies from the website by clicking «Accept».
- 4. Go to the configuration view by clicking on «Configure».
- 5. Close the panel.

If the website visitor clicks on the «Configure» button, he/she will get a new view:

### $\pmb{\times}$

In the configuration view the visitor will be able to:

- 1. Go back to the previous view by clicking the «<- Go back» link.
- 2. Display the list of all the domains not allowed, being able to:
	- Accept them independently.
	- $\circ$  Reject them independently.
	- $\circ$  Display those that are new and were not in the list on an old display. The text «(new)» appears next to it.
- 3. Accept all domains at once by clicking on the «Accept all» button.
- 4. Reject all domains at once by clicking on the «Reject all» button.
- 5. Save the changes made using the «Save configuration» button.

### **4. Information messages about blocked items**

In addition to the «PD Cookie Consent» panel, the library also provides a **message** that will appear at the top of the website and will **inform the visitor of the visual elements that have been blocked** and are therefore not being displayed.

> Se ha ocultado el contenido porque tiene las cookies bloqueadas. Permitir cookies de: YouTube. Aceptar todas Configurar

When this message appears, the visitor will be able to:

Find out what content has been blocked and is not being displayed, including the list of blocked items (in the case of the image provided, YouTube).

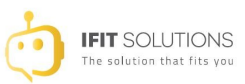

- The following actions can be taken with regard to the list of blocked items:
	- Accept all the blocked elements of the visited page by clicking on «Accept all», unblocking them in the rest of the website (if appropriate). **Once the button is clicked, the message will disappear**.
	- Open the configuration view by clicking on the «Configure» button, being able to perform any of the actions already mentioned in this document.

#### **VERY IMPORTANT**

The «**message**» mainly states the blocked «iframes».

In order to take «script» into account, it is necessary to define the «report» property with the value «true» in «PDCookieConsent.blockList()». For more information, see section «3. Blocking elements of the DOM to prevent them from generating cookies» of the technical information document.

**NOTE**: The «**message**» will only appear on those pages where there are elements that have been blocked and affect the visual aspect or the functionalities of the website.

### **5. Technical information**

To understand how the «PD Cookie Consent» library works it is important to know that it does not capture or block any type of Cookie. «PD Cookie Consent» does not manage cookies, it manages those elements that are responsible for inserting cookies on the website *(iframes, scripts* and *noscripts*), all described in the technical documentation.

When a website is loaded in the browser, it generates some elements that are responsible for providing functionality, displaying images, videos, etc. It is through these elements that a multitude of cookies of all types are generated and installed.

During the loading process of the website, the library observes each of the elements that are loaded. As soon as one of these loaded elements corresponds to an *iframe, script* and *noscript*, the library starts an analysis process.

If the analysed item contains a prohibited text string, it is locked to prevent loading. The intention is to avoid their loading by not to allow cookies to be inserted on the website without the user's consent. This is why when «PD Cookie Consent», for example, blocks a YouTube video, it is not displayed until the website visitor allows the blocked element to be activated, in this case, an *iframe*.

The text strings that facilitate the automatic blocking of elements are defined in the library itself. You can also define your own strings through a method to be inserted by the website developer; this last step is ideal to block those elements that the library has not detected and to unblock those that the library blocks and it is not necessary to do so.

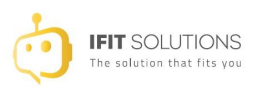

## **MORE INFORMATION**

**[Click here](https://pdcc.gdpr.es/Informacion-tecnica-PDCookieConsent.pdf)** for technical information on the configuration of the «script».

If you have any doubt or question about this document, please contact **FRANCISCO DE ASÍS MARCO BATALLER ( Quantum Consultores )**